Jak założyć zespół oraz spotkanie w kalendarzu: Zakładamy zespół

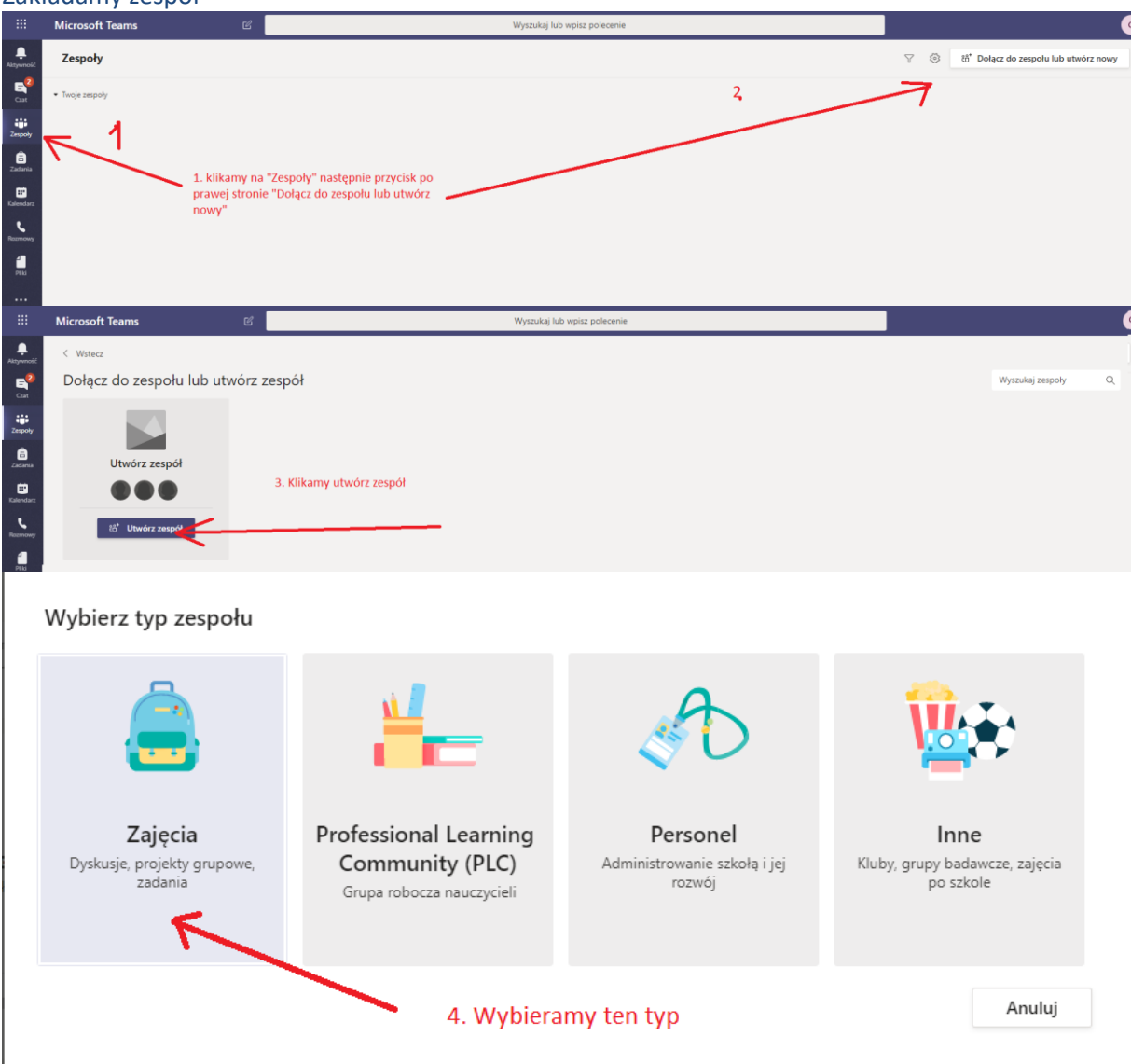

## Tworzenie zespołu

Nauczyciele są właścicielami zespołów zajęć, w których uczniowie uczestniczą jako członkowie. Każdy zespół zajęć umożliwia tworzenie zadań i testów, rejestrowanie opinii uczniów oraz przydzielanie uczniom prywatnego obszaru na notatki w notesie zajęć.

![](_page_0_Picture_20.jpeg)

![](_page_1_Picture_0.jpeg)

## Ustawiamy spotkanie w kalendarzu: **Przycisk nowe spotkanie i Dodajemy tytuł spotkania**

![](_page_2_Picture_14.jpeg)

Dodajemy ludzi z wewnątrz i z zewnątrz, użytkownik z zewnątrz jako opcjonalny i wybieramy zaproś użytkownika

![](_page_2_Picture_15.jpeg)

ustawiamy kanał komunikacji, ramy czasowe i ZAPISZ.

![](_page_3_Picture_5.jpeg)

Wszyscy zainteresowani dostają wiadomość z mającym się odbyć spotkaniem.